# **EVOLVED EVOLVEO Electra DVB-T rekordér se záznamem**

**na USB disk**

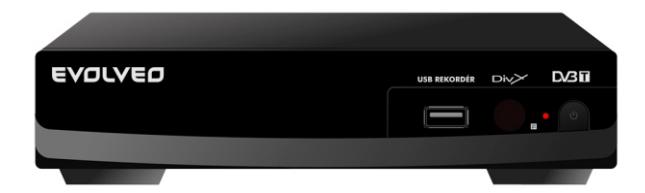

# **Bezpečnostní informace**

#### **Pro snížení rizika požáru a úrazu elektrickým proudem nevystavujte tuto jednotku dešti ani vlhku.**

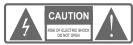

Výstraha: Ke snížení rizika požáru a úrazu elektrickým proudem neodstraňuje kryt (ani zadní část) jednotky.

Servis zadávejte pouze kvalifikovanému servisnímu personálu.

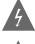

Lomená šipka ve tvaru blesku umístěná do rovnoramenného trojúhelníku upozorňuje uživatele na přítomnost neizolovaného "nebezpečného napětí" uvnitř pouzdra produktu, které může

představovat riziko úrazu elektrickým proudem. Vykřičník v rovnoramenném trojúhelníku upozorňuje uživatele na důležité pokyny pro provoz a servis v literatuře, která je k přístroji přiložena.

Varování: ke snížení rizika požáru nebo úrazu elektrickým proudem nevystavujte tento přístroj dešti ani vlhku.

Výstraha: K zabránění úrazu elektrickým proudem zasuňte široký kolík zástrčky úplně do široké drážky v zásuvce.

Přístroj nesmí být ponořován do vody nebo oplachován vodou a na přístroj nesmí být umísťovány žádné předměty naplněné vodou, jako např. Vázy.

#### *Důležité bezpečnostní pokyny*

Navíc k pečlivé pozornosti, jež byla věnována kvalitativním standardům při výrobě Vašeho videoproduktu, je hlavním faktorem při designu každého přístroje bezpečnost. Nicméně bezpečnost je také Vaší odpovědností. Tento list obsahuje důležité informace, která Vám pomohou zajistit spokojené a řádné používání videoproduktu a příslušenství. Prosíme, přečtěte si je pečlivě před obsluhou a použitím Vašeho videoproduktu.

#### *Instalace*

1. Čtěte a dodržujte pokyny. Všechny bezpečnostní a provozní pokyn je nutno číst ještě před uvedením tohoto produktu do provozu. Dodržujte všechny pokyny k obsluze a provozu.

2. Uchování a uložení pokynů. Bezpečnostní pokyny a návod k povozu

je třeba uchovat i pro pozdější použití. 3. Dbejte na všechna varování. Respektujte všechna varování

umístěná na produktu a uvedená v návodu k obsluze.

4. Polarizace. Některé videoprodukty jsou opatřeny polarizovanou zástrčkou pro napájení střídavým proudem. Tato zástrčka musí pasovat do zásuvky, případně zástrčku přetočte. Pokud zástrčka přístroje nepasuje do Vaší zásuvky, kontaktujte Vašeho elektrikáře, aby zastaralou zásuvku vyměnil. Aby bylo zabráněno úrazu elektrickým proudem, nepoužívejte tuto polarizovanou zástrčku s prodlužovací šňůrou, propojkou nebo s jinou zásuvkou, pokud není možno kolíky plně zasunout do zásuvky tak, aby byly plně zasunuty. Pokud potřebujete prodlužovací šňůru, použijte polarizovanou šňůru.

5. Elektrické napájení. Tento videoprodukt musí být provozován pouze s elektrickým napájením, které je uvedeno na jeho štítku. Pokud si nejste jisti parametry napájecí sítě ve Vašem domě, konzultujte prodejce videa nebo Váš místní elektrorozvodný podnik. U videoproduktů, které jsou určeny pro provoz s bateriemi nebo s jiným napájecím zdrojem se informujte v návodu k obsluze.

6. Nepřetěžuje zásuvky ani prodlužovací šňůry, protože by mohl hrozit požár nebo úraz elektrickým proudem. Přetížené střídavé zásuvky, prodlužovací šňůry, poškozená nebo prasklá izolace vodičů a zlomené zástrčky jsou nebezpečné. Mohou vést k úrazu elektrickým proudem nebo k požáru. Pravidelně kontrolujte elektrickou šňůru, a pokud objevíte poškození, nechte ji u odborného technika vyměnit.

7. Ochrana elektrické šňůry. Elektrická napájecí šňůra musí být vedena tak, aby po ní nebylo chozeno, aby nebyla přiskřípnuta věcmi postavenými na či proti šňůře. Zvláštní pozornost je třeba věnovat šňůře

v blízkosti zástrčky, zásuvek a místům, kde vystupuje z videoproduktu. 8. Ventilační otvory a štěrbiny v pouzdře přístroje mají zajišťovat spolehlivý provoz videoproduktu a chránit jej před přehřátím. Tyto otvory

nesmí být blokovány ani zakrývány. Otvory nesmí být nikdy blokovány například tím, že přístroj položíme na postel, pohovku, pokrývku nebo na topné těleso. Tento videoprodukt nesmí být umísťován do uzavřených prostor jako jsou police či stojany, když není zajištěna řádná ventilace, a vždy je třeba dodržet pokyny od výrobce videoproduktu.

9. Nepoužívejte takové připojovací prvky, které nejsou doporučeny výrobcem videoproduktu, protože by mohly představovat ohrožení. 10. Voda a vlhkost. Nepoužívejte tento videoprodukt v blízkosti vody,

například blízko vany, umyvadla, kuchyňského dřezu či nádoby na praní prádla ve vlhkém prostředí nebo v blízkosti bazénu a podobně. Výstraha:

Dbejte o elektrickou bezpečnost. Elektrická zařízení nebo příslušenství připojená k této jednotce musí nést bezpečnostní označení a nesmí být modifikována tak, aby ohrožovala bezpečnost. Tento přístup napomůže zabránit jakémukoliv poten nímu ohrožení elektrickým proudem či požárem. Máte-li pochybnosti, kontaktujte kvalifikovaný servisní personál.

11. Příslušenství. Nepokládejte tento videoprodukt na nestabilní vozíky, stojany, trojnožky, konzoly nebo stoly. Videoprodukt by mohl spadnout a způsobit vážené poranění dítěti nebo dospělé osobě a mohl by se také vážně poškodit. Používejte tento přístroj pouze s vozíkem, stojanem, trojnožkou, konzolou nebo stolem doporučeným výrobcem nebo prodávaným společně s videoproduktem. Jakákoliv montáž přístroje musí probíhat podle pokynů výrobce a musí být

použito příslušenství doporučené výrobcem.

11a. Videoprodukt v kombinaci s vozíkem je nutno přemísťovat velmi opatrně. Prudké zastavení, nadměrná síla a nerovné povrchy mohou způsobit, že se vozík s videoproduktem převrhne. Poznámka pro instalatéry CATV systému. Touto poznámkou chceme pracovníky instalující CATV systém upozornit na oddíl č. 820-40 předpisu NEC, který uvádí pokyny pro řádně uzemnění a zejména

specifikuje, že uzemnění kabelu musí být připojeno k uzemňovací soustavě budovy co možná u vstupu kabelu, jak je to prakticky možné.

12. Uzemnění venkovní antény. Pokud je k videoproduktu připojena venkovní anténa nebo kabelový systém, ujistěte se, že anténa nebo kabelový systém jsou uzemněny pro účely ochrany proti napěťovým vlnám a tvoření elektrostatických nábojů. Oddíl 810 zákona National Electrical Code, ANSI/NFPA No.70-1984 (oddíl 54 kanadského zákony "Electrical Code", část 1) uvádí informace o správném uzemňování stožárů a podpěrných konstrukcí, uzemňování anténních přívodů a jejich napojení na anténní výbojovou jednotku, připojení k zemnicím

elektrodám a požadavky na zemnicí elektrody. 13. Elektrická vedení. Venkovní anténa nesmí bát umísťována do blízkosti nadzemních elektrických vedení, jiných obvodů elektrického osvětlení nebo silových obvodů ani tam, kde by mohla spadnout na taková vedení či okruhy. Při instalování systému venkovní antény je třeba věnovat mimořádnou pozornost tomu, aby nedošlo ke kontaktu či přiblížení se k takových elektrickým vedením či okruhům, protože kontakt s nimi by mohl mít fatální následky. Instalování venkovní antény může být nebezpečné, a mělo by být přenecháno odborníkovi.<br>Venkovní antény může být nebezpečné, a mělo by být přenecháno odborníkov

Použití<br>14. Čištění. Před čištěním odpojte videoprodukt z napájecí zásuvky ve stěně.<br>Nepoužívejte kapalné čističe ani aerosolové čističe. Pro čištění používejte vlhký hadřík.

15. Objekty, které by se mohly dotknout míst s nebezpečným napětím nebo vniknout do přístroje, mohou způsobit požár nebo úraz elektrickým proudem. Nikdy nepolévejte videoprodukt žádnou kapalinou.

16. Blesk. K přídavné ochraně videoproduktu během bouřky nebo když je přístroj delší dobu bez dozoru a nepoužíván, odpojte jej z napájecí zásuvky a odpojte anténu nebo kabelový systém. Zabráníte tak poškození videoproduktu bleskem nebo přepětím na napájecí síti.

17. Servis. Nepokoušejte se tento videoprodukt opravovat sami, protože otevření či odstranění krytů Vás může vystavit nebezpečnému napětí či jiným ohrožením. Veškeré servisní práce zadejte kvalifikovanému personálu. 18. Podmínky, kdy je zapotřebí servis. Když nastane některá z následujících podmínek, odpojte videoprodukt z napájecí zásuvky a obraťte se na

kvalifikovaný servisní personál:

A. Když je poškozena napájecí elektrická šňůra nebo zástrčka;

B. Pokud byla na videoprodukt vylita kapalina, či do něj vnikly předměty;

C. Pokud byl videoprodukt vystaven dešti nebo vodě;

D. Pokud video nepracuje normálně podle návodu k obsluze. Nastavujte pouze ty ovládací prvky, které jsou uvedeny v návodu k obsluze. Nesprávné nastavení jiných ovládacích prvků může vést k poškození a mnohdy vyžaduje náročná zásah odborníka k obnovení normálního provozu videoproduktu.

E. Pokud videoprodukt spadl nebo byla poškozena jeho skříňka.

F. Jestliže videoprodukt vyhazuje výraznou změnu výkonu, potřebuje servis. 19. Náhradní díly. Jsou-li zapotřebí náhradní díly, musí servisní technik prověřit,

že použité náhradní díly mají stejné parametry jako díly originální. Použití náhradních dílů specifikovaných výrobcem videoproduktu může zabránit požáru, úrazu elektrickým proudem či jiným ohrožením.

20. Bezpečnostní kontrola. Po dokončení jakéhokoliv servisního zásahu nebo opravy tohoto videoproduktu požádejte technika, aby provedl bezpečnostní kontrolu doporučenou výrobcem tak, aby bylo zjištěno, že videoprodukt je ve stavu bezpečném pro provoz.

21. Montáž na stěnu nebo pod strop. Produkt má být montován na stěnu nebo strop pouze podle doporučení výrobce.

22. Teplo: Produkt musí být umístěn mimo zdroje tepla, jakými jsou radiátory, topná tělesa, kamna či jiné produkty (včetně zesilovačů), které produkují teplo.

# **Úvod**

# **DVB-T přijímač**

## **Čelní panel**

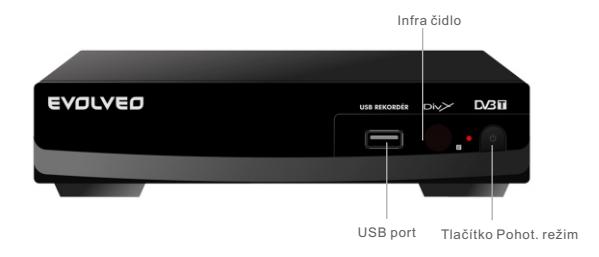

#### **Zadní panel**

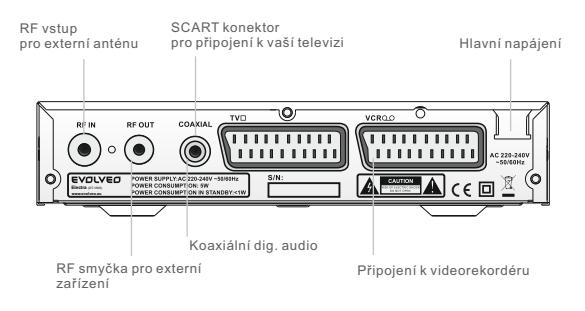

#### **Dálkové ovládání**

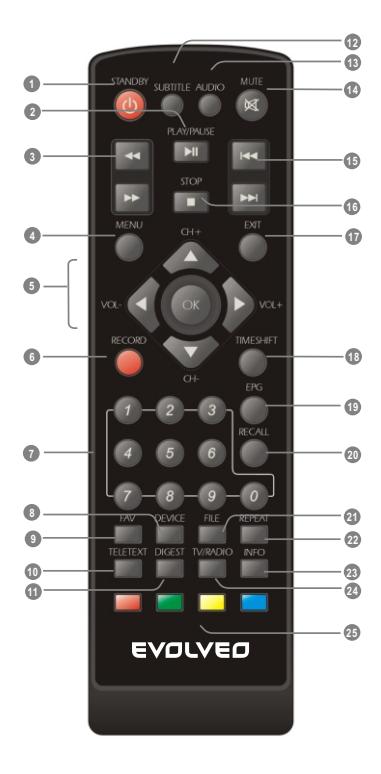

- STANDBY (Zapíná přijímač a přepíná do pohot. režimu)
- PAUSE/PLAY
- Hledání vpřed/vzad
- Tlačítko Menu (Otevře a zavře obrazovku s menu.)

#### 

- Tlačítko CH+CH-/VOL+VOL (Navigační tlačítka pro pohyb v menu, o kanál nahoru a dolů, přidat a ubrat hlasitost) Tlačítko OK (Potvrdí volbu provedenou v menu)
- RECORD (Zaznamená aktuální TV pořad přes USB slot)
- Numerický vstup (Zadejte číselné hodnoty a zvolte čísla kanálů)
- DEVICE (Změní pracovní sekci.)
- FAVORITE (Otevře seznam oblíbených.)
- TELETEXT (Otevře interaktivní funkci.)
- DIGEST (Zobrazení 9 TV kanálů)
- SUBTITLE (Zapíná a vypíná titulky.)
- AUDIO (Volba audio: levé/pravé/stereo/mono)
- MUTE (Vypíná zvukový výstup.)
- Přeskočí multimediální soubory nebo fotky k předcházející/následující)
- STOP
- EXIT (Ukončí menu)
- TIMESHIFT (Aktivuje funkci časový posuv)
- EPG (Otevře schéma menu kanálu)
- RECALL (Přepne na předcházející kanál)
- FILE (Otevře soubor se seznamem záznamů)
- REPEAT(Volba režimu přehrát a opakovat)
- INFO (Stiskněte k získání aktuálních informací/ Pokynu k obsluze)
- TV/RADIO (Přepíná mezi TV a rádiem)
- Červené/zelené/žluté/modré tlačítko (Pro interaktivní funkci/Funkční tlačítka pro submenu) Modré tlačítko (hodiny a časovač)

# **Zapojení systému**

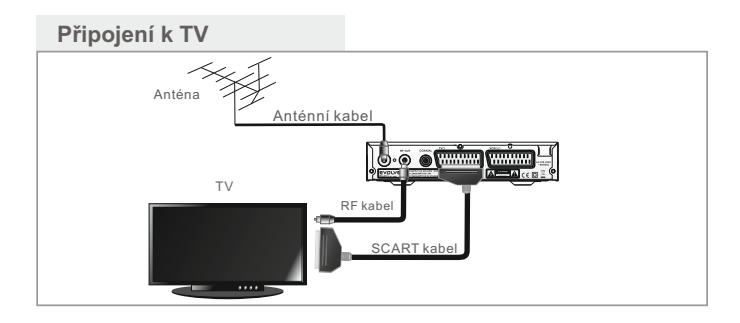

## **Připojení HiFi systému (je vyžadován příslušný dekodér a vstup)**

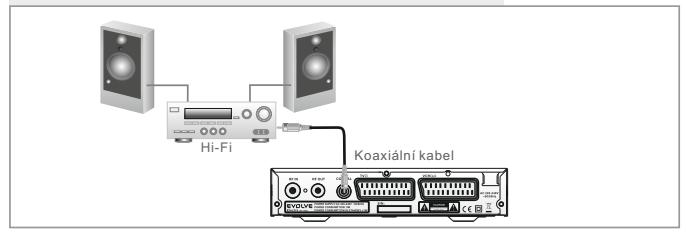

# **Připojení videorekordéru**

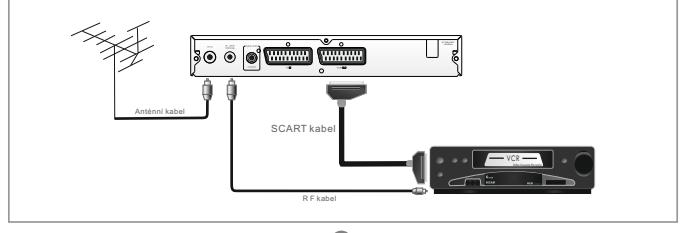

# **Začínáme**

## První zapnutí

1. Zapněte vaši televizi a zvolte vstup SCART (pomocí klávesy AV nebo podobně na dálkovém ovládání televize).

2. Zapojte zástrčku přijímače do elektrické sítě. Indikátor napájení na panelu začne svítit zeleně. Poté se objeví menu "První instalace". Stiskněte tlačítko "doleva" nebo "doprava", zvolte "Jazyk menu" a "Oblast" .

3. Stiskněte tlačítko "OK" pro start první instalace. Objeví se následující hlášení. **Inic. Instalace** Angličtin Oblast **VYVYY**  $\frac{1}{2}$ Aktivní antén:  $\frac{1}{1}$ Chcete instalovat? Do you want to install? Yes INFO: Průvodce činností! 4. Stiskněte tlačítko "doleva" a "doprava", abyste zvýraznili "Ano" a poté stiskněte tlačítko "OK". Systém začne vyhledávat všechny dostupné rádiové a televizní stanice.

### Instalace

- 1. Stiskněte tlačítko "MENU" pro vstup do "Hlavního menu".
- 2. Stiskněte tlačítko "OK" pro zvýraznění "Digitální TV".

3. Stiskněte tlačítko "nahoru" nebo "dolů" pro zvolení "Instalace" a stiskněte tlačítko "OK" pro potvrzení.

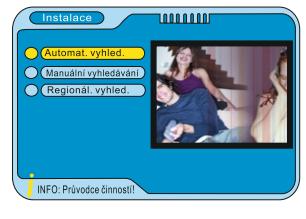

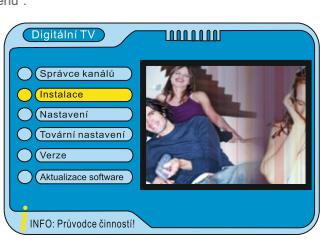

# **Menu** Automatické vyhledávání

- 1. Stiskněte tlačítko "MENU" pro vstup do Hlavního menu.
- 2. Stiskněte tlačítko "dolů" pro zvolení instalace.
- 3. Stiskněte tlačítko "OK" pro "Automatické

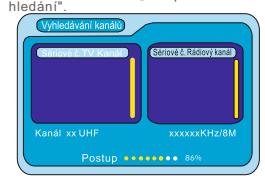

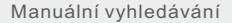

1. Zvolte "Manuální vyhledávání" a stiskněte tlačítko "OK" pro potvrzení.

2. Stiskněte tlačítko "doprava" pro volbu Seznamu kanálů.

3. Stiskněte tlačítko "nahoru" nebo "dolů" pro zvýraznění čísla.

4. Stiskněte tlačítko "OK" pro potvrzení názvu kanálu.

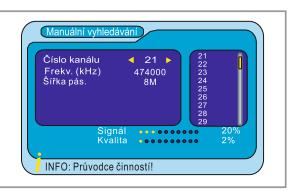

10000000

**O** Manuální vyh O (Regionál, vyhle

INFO: Průvodce činnosti

### Hledání oblasti

inicializace přijímače.

1. Stiskněte tlačítko "nahoru" nebo "dolů" pro zvýraznění "Hledání oblasti". 2. Stiskněte tlačítko "OK" pro vstup do "Regionál. vyhled.". Poč. frekv. (kHz) 3. Objeví se okno pro hledání v oblasti , Stiskněte numerická tlačítka pro "Poč. frekv (kHz)" Konc. frekv.(kHz) 474000 Šířka pásma **BM** 4. Stiskněte tlačítko "dolů" pro "Konc. frekv. (KHz)" a zadejte frekvenci. 5. Stiskněte tlačítko "dolů" pro "Šířka pásma", Pomocí tlačítka "vpravo" zvolte Šířku pásma. 6. Stiskněte tlačítko "OK" pro "Hledání v oblasti".INFO: Průvodce činností! Poznámka: Přes volbu "Oblasti" můžete změnit frekvenci a šířku pásma. zvolte menu Konfigurace, nastavte v "Nastavení systému" dotčenou "Oblast" nebo zvolte oblast během

# **Obsluha**

## Správce kanálů

#### Změna kanálu

#### 1 **Výběr přes seznam kanálů**

- \* Stiskněte tlačítko "OK" pro vstup do "Rychlého výběru".
- \* Stiskněte tlačítko "nahoru" nebo "dolů" pro zvolení kanálu.
- \* Stiskněte tlačítko "INFO" pro zobrazení navigačního okna.
- \* Proveďte příslušný úkon podle návodu.

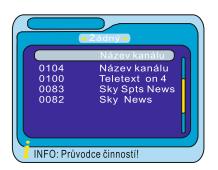

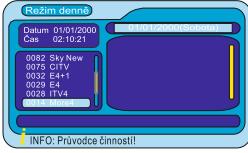

#### **2 Volba pomocí EPG**

- \* Stiskněte tlačítko "EPG" pro zobrazení "EPG" okna.
- Stiskněte tlačítko "nahoru" nebo "dolů" pro volbu kanálu.
- Stiskněte tlačítko "INFO" pro zobrazení navigačního okna.
- Proveďte příslušný úkon podle pokynu.

#### **3 Výběr pomocí čísla**

Vstupte do seznamu s čísly kanálů přímo pomocí dálkového ovládání a zvolte požadovaný kanál.

#### **Organizace kanálu**

- \* Stiskněte tlačítko "MENU" pro vstup do "Hlavního menu".
- \* Stiskněte tlačítko "OK" třikrát pro vstup do Organizátoru kanálů".

\* Stiskněte tlačítko "nahoru" nebo "dolů" pro kanál pro "Organizování výběru".

\* Stiskněte tlačítko "INFO" a poté proveďte příslušný úkon podle pokynu.

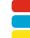

červené tlačítko: pro výběr oblíb. modré tlačítko: pro zvolení zámku

- 
- žluté tlačítko: pro přesun volby
- zelené tlačítko: pro smazání volby

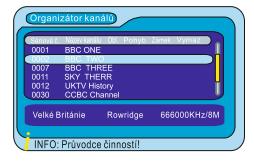

#### **Třídění kanálů**

- \* Stiskněte tlačítko "MENU" pro vstup do "Hlavního menu"
- \* Stiskněte tlačítko "OK" dvakrát pro vstup do "Správce kanálu".
- \* Stiskněte tlačítko "CH+/CH-" pro zvolení "Třídění kanálů".
- \* Stiskněte tlačítko "OK" pro vstup do "Třídění kanálů".
- \* Stiskněte tlačítko "INFO" a poté proveďte příslušný úkon podle pokynu.

#### Poznámka:

Přednastavené heslo pro zámek a mazání zní "0000". Super heslo zní "8888".

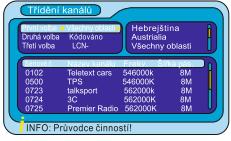

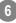

#### **Správce kanálů (pokračování)**

Seskupování kanálů

- 1. Stiskněte tlačítko "MENU" pro vstup do Hlavního menu.
- 2. Stiskněte tlačítko "OK" dvakrát pro vstup do správce kanálu.

3. Stiskněte tlačítko "nahoru" a "dolů" pro zvýraznění "Seskupení kanálů".

- 4. Stiskněte tlačítko "OK" pro volbu "Seskupení kanálů".
- 5. Stiskněte tlačítko "nahoru" a "dolů" pro volbu kanálu.

6. Stiskněte numerické tlačítko pro přiřazení zvoleného kanálu ke skupině.

7. Stiskněte tlačítko "INFO" a poté proveďte příslušný úkon podle pokynu.

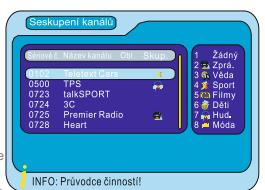

#### **Smazat všechno**

- 1. Stiskněte tlačítko "MENU" pro vstup do "Hlavního menu".
- 2. Stiskněte tlačítko "OK" dvakrát pro volbu "Správce kanálů".

3. Stiskněte tlačítko "nahoru" a "dolů" pro zvýraznění funkce "Smazat všechny TV kanály".

4. Stiskněte tlačítko "OK", objeví se okno pro heslo, zadejte heslo. Super heslo zní "8888".

5. Stiskněte tlačítko "INFO" a poté proveďte příslušný úkon podle pokynu.

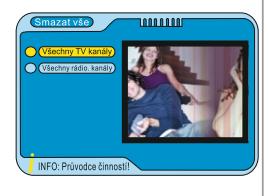

## **Záznam**

Aktuální TV program můžete zaznamenat na USB disk stisknutím tlačítka "Záznam". Stiskněte tlačítko "STOP" pro interaktivní menu a zvolte zastavení nahrávaní nebo jeho nezastavení.

#### **Poznámka**

Před zápisem připojte harddisk k přijímači přes USB slot. Harddisky značek PCI, NUSLIM-NEC CHIP, Moving Star, AL cormicro, SAMSUNG, HITACHI úspěšně prošly testem stability USB 2.0. Některé disky nemusí být při zápisu úspěšné. Ujistěte se, že disk má dostatek místa pro záznam. Pokud ztratí přijímač napájení během zaznamenávání, objeví se chyba "přerušení". Řešením může být oprava nebo formátování disku. Přijímač podporuje pouze FAT formát pro HDD.

**7**

# **Nastavení systému**

Řadu parametrů Vašeho příjímače je možno nastavit tak, aby byly reflektovány Vaše potřeby a místní okolnosti. Do menu konfigurace se vstupuje z hlavního menu. Konfigurace obsahuje OSD, TV, nastavení systému, hodiny, Budík a rodičovský zámek. Všechna nastavení budou aktivní po uzavření hlavního menu.

### OSD nastavení

Toto menu umožňuje nastavit OSD informace podle preferencí uživatele. 1. Vstupte do OSD menu, stiskněte tlačítko "doleva" nebo

"doprava" pro volbu požadované volby.

2. Stiskněte tlačítko "nahoru" nebo "dolů" pro zvýraznění následující volby.

3.Stiskněte tlačítko "OK" pro nastavení.

Poznámka: Je-li "Na OSD " aktivní, je funkce titulky automaticky vypnuta.

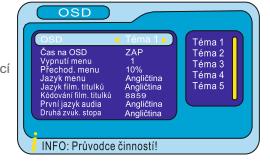

## **Nastavení TV**

Toto menu umožňuje nastavit TV informace podle preferencí uživatele.

1. Vstupte do menu TV, stiskněte tlačítko LEFT" nebo "DOWN" pro zvolení požadované volby.

2.Stiskněte tlačítko "nahoru" nebo "dolů" pro zvýraznění následující volby.

3. Stiskněte tlačítko "OK" pro nastavení.

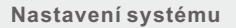

Toto menu umožňuje nastavit systémové informace podle preferencí uživatele.

1. Vstupte do menu Nastavení systému, stiskněte tlačítko "vlevo" nebo "dolů" pro volbu požadované volby.

2. Stiskněte tlačítko "nahoru" nebo "dolů" pro zvýraznění následující volby.

3. Stiskněte tlačítko "OK" pro nastavení.

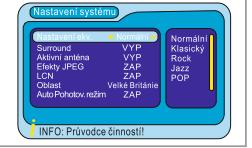

INFO: Průvodce činností!

# **Čas**

Toto menu umožňuje nastavit časové informace podle preferencí uzumum<br>مام<del>ا</del>دىيى<del>ق</del>ىي

1. Vstupte do menu "Čas", stiskněte tlačítko "vlevo" nebo "vpravo" pro volbu požadované volby.

2.Stiskněte tlačítko "nahoru" nebo "dolů" pro zvýraznění následující volby.

3. Stiskněte tlačítko "OK" pro nastavení.

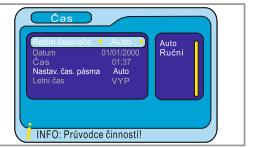

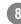

## **Budík**

Toto menu umožňuje nastavit informace časovače podle preferencí uživatele.

Do menu "Budík" je možno vstoupit 3 způsoby.

Vstup z hlavního menu:<br>Stisknéte tlačitko "MENU" pro vstup do "Hlavního menu".<br>Stisknéte tlačitko "OK" pro "Digličiní Tvyvaznění "Konfigurace".<br>Stisknéte tlačitko "OK" pro zadání "Konfigurace".<br>Stisknéte tlačitko "OK" pro Stiskněte tlačítko "OK" pro nastavení.

#### **Vstup přes EPG:**

Stiskněte tlačítko EPG pro vstup do okna EPG. Stiskněte tlačítko "vlevo" pro zadání události. Stiskněte tlačítko "nahoru" a "dolů" pro volbu události. Stiskněte "modré" tlačítko pro vstup do menu "Budík".

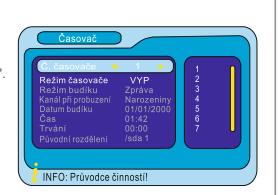

**Vstup přes modré tlačítko:** Stisknutím "modrého" tlačítka můžete vstoupit do menu "Budík" přímo.

Poznámka: Po dokončení nastavení musíte všechna menu ukončit. Systém poté uloží vaše nastavení.

## **Rodičovský zámek**

Toto menu umožňuje nastavit TV informace podle preferencí uživatele.

1. Vstupte do menu "Rodičovský zámek", stiskněte<br>tlačítko "vlevo" nebo "vpravo" pro volbu požadované volby.

2. Stiskněte tlačítko "nahoru" a "dolů" pro zvýraznění následující volby.

3. Stiskněte tlačítko "OK" pro nastavení.

Poznámka Přednastavené heslo pro zámek a mazání zní "0000". Super heslo zní "8888"

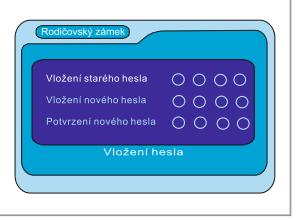

### **Aktualizace software**

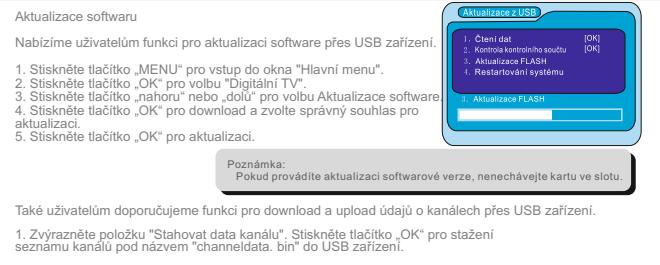

2. Zvýrazněte "Nahrát data o kanálu". Stiskněte tlačítko "OK" pro vstup do USB zařízení a zvolte soubor "channeldata. bin" a poté stiskněte tlačítko "OK" pro nahrání seznamu kanálu do paměti flash.

## **Původní hodnoty**

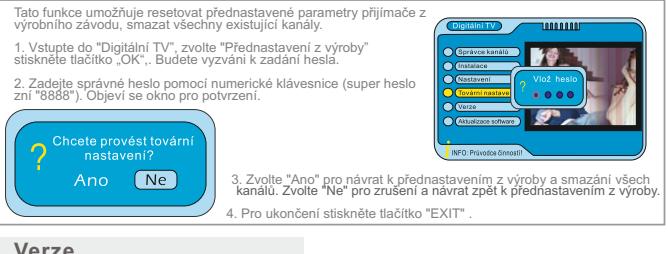

Menu "Verze" může zobrazit některé parametry tohoto příjímače.<br>Vstupte do menu "Digitalní TV", zvolte "Verzi", Stiskněte tlačítko "OK", objeví se okno "Verze".

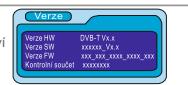

### **Hry**

Tato funkce umožňuje hrát na přijímači hry.<br>1. Stiskněte menu "MENU" pro zobrazení Hlavního menu, pomocí kurzoru zvolte položku "Hry", stiskněte tlačítko "OK" pro potvrzení.

2. Stiskněte tlačítko "OK" pro vstup do "Hry". Pro ukončení stiskněte tlačítko "EXIT".

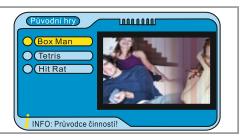

**10**

# **Přehrávání multimédií**

Tato funkce umožňuje přehrávat video soubory, zvukové soubory nebo fotografie z USB portu.

# **Přehrávání filmů**

1. Stiskněte tlačítko "MENU" pro zobrazení okna "Hlavní menu".

2. Zvolte "Film". Cestu k požadovaným video souborům zadejte pomocí kurzoru.

3. Stiskněte "OK" pro přehrání požadovaného video souboru.

# **Přehrávání hudby**

- 1. Stiskněte tlačítko "MENU" pro zobrazení okna "Hlavní menu".
- 2. Zvolte "Hudba". Pomocí kurzoru zadejte cestu k požadovaným zvukovým souborům.
- 3. Stiskněte "OK" pro přehrání požadovaného zvukového souboru.

# **Přehrávání fotografií**

1. Stiskněte tlačítko "MENU" pro zobrazení okna "Hlavní menu".

2. Zvolte "Fotografie". Pomocí kurzoru zadejte cestu k požadovaným foto souborům.

1. Stiskněte tlačítko "MENU" pro zobrazení okna "Hlavní menu". Zvolte

3. Stiskněte "OK" pro přehrání požadovaných foto souborů.

Poznámka: Jedno stisknutí "červeného" tlačítka a poté stisknutí tlačítka Nebo může zvětšit fotografii s faktorem 2,3,4,1/2,1/3,1/4.

# **Správce disku**

"Správce disku". Objeví se okno Správce disku. Přehrát 2. Pomocí tlačítek "nahoru" nebo "dolů" zvolte požadované soubory. Stiskněte "zelené" tlačítko pro volbu přehrát, iazat vybrané souboi smazat jeden nebo smazat všechny soubory. Ano  $\sqrt{N_e}$ 

# **Formát diskového oddílu**

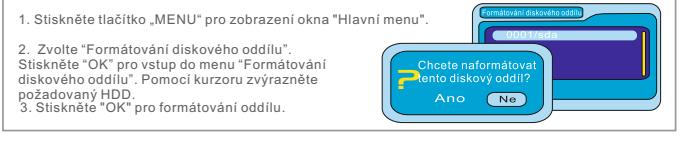

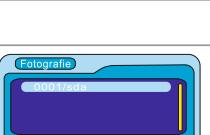

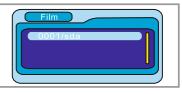

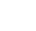

# **Časové posunutí**

Připojení externího paměťového zařízení do USB portu Vám umožní využívat funkci časový posun pro záznamy televizních programů.

- Přerušení vysílaného programu a jeho sledování později (časový posun).
- Záznam ve stanoveném čase.
- \* Když se paměť v externím zařízení zaplní, zastaví se zaznamenávání televizních programů.

Time Shift - časový posun

**Spuštění**<br>Časovou spoušť můžeme nastavit ve sledovacím režimu stisknutím tlačítka "TIME SHIFT ".

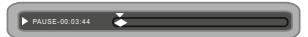

#### **Trikové režimy**

Během přehrávání je možno provádět následující akce:

- \* Stisknutí tlačítka "PLAY/PAUSE" přehrává/zastavuje záznam.
- \* Tlačítko "FORWARD/vpřed" převíjí záznam dopředu.
- \* Tlačítko "BACKWARD/zpět " převíjí záznam dozadu.

#### **Zastavení časové spouště**

Pro zastavení časové spouště stiskněte tlačítko "EXIT". Poté se objeví potvrzovací okno a budete vyzváni uložit či neuložit do paměti. Zvolte Ano pro záznam a sledování později (s časovým posunem).

Volba "Ne" povede k zobrazení aktuálního programu.

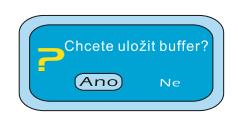

V některých oblastech může být signál pozemní digitální televize slabý. Pro zlepšení příjmu digitálního vysílání doporučujeme použít EVOLVEO DVB-T antény, např. modely EVOLVEO Eye, EVOLVEO Stick, EVOLVEO Shark nebo EVOLVEO Dolphin.

USB disky pro záznam:

**USB flash disky: doporučujeme rychlé verze USB flash disků**

**USB externí disky: vzhledem k různorodosti pevných disků, není možné garantovat 100% kompatibilitu všech pevných disků dostupných na trhu**

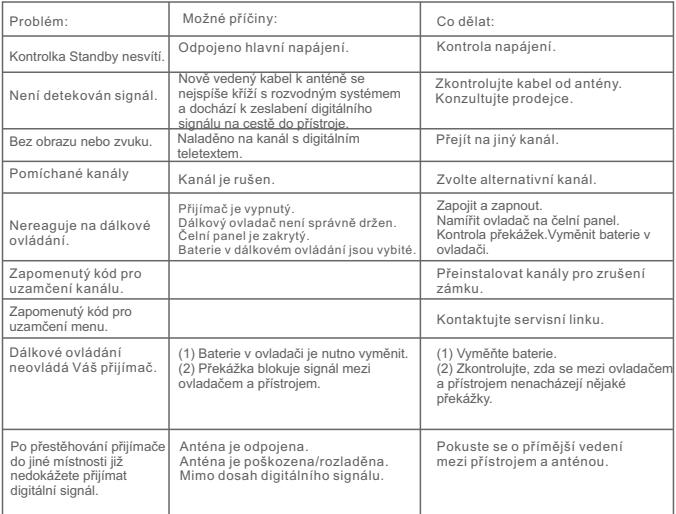

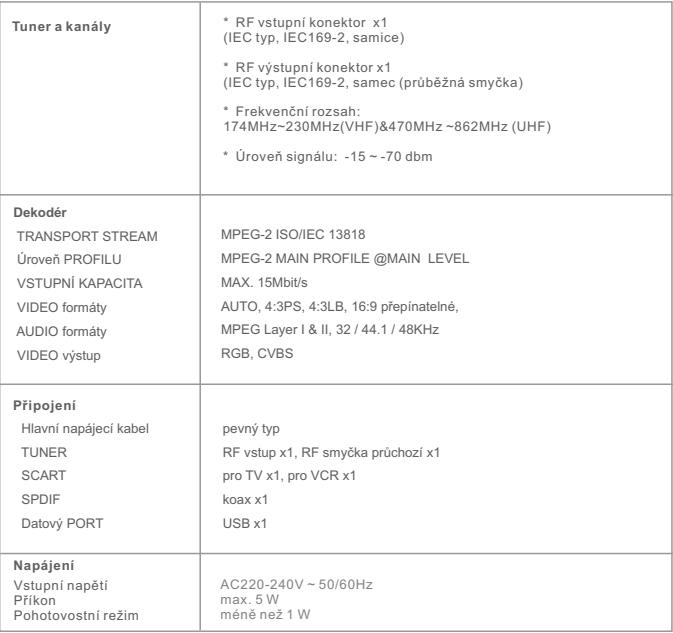

**124** 

Design a specifikace podléhají změnám bez oznámení.

 $c\epsilon$ 

Ã